## **Step By Step Instructions**

This investigation is accompanied by a power point of notable persons. Students will be using a scatter plot, linear equation, spreadsheet computations and box plot as they complete this activity.

- Download the ageppt document and link to student calculators. Note: The teacher version is agepptSOL, it includes completed calculations, functions and graphs.
- Distribute a student worksheet if you desire a hard copy of the activity.
- The TI-Nspire document allows the students to work through the investigation.
- Students should know how to construct a scatter plot and box plot using TI-Nspire technology.

This activity is titled **Age Problem Revisted** because it is an activity that was completed earlier on the TI-83/TI-84 family; now it is revised and used on the TI-Nspire because we can present it as a very friendly workable document and we can use new features that are available.

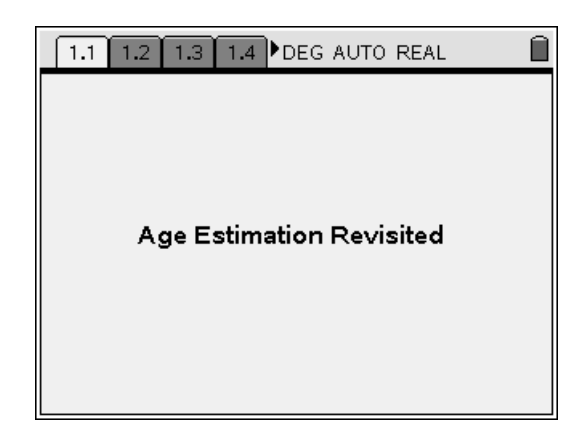

# **Page 2 and Page 3**

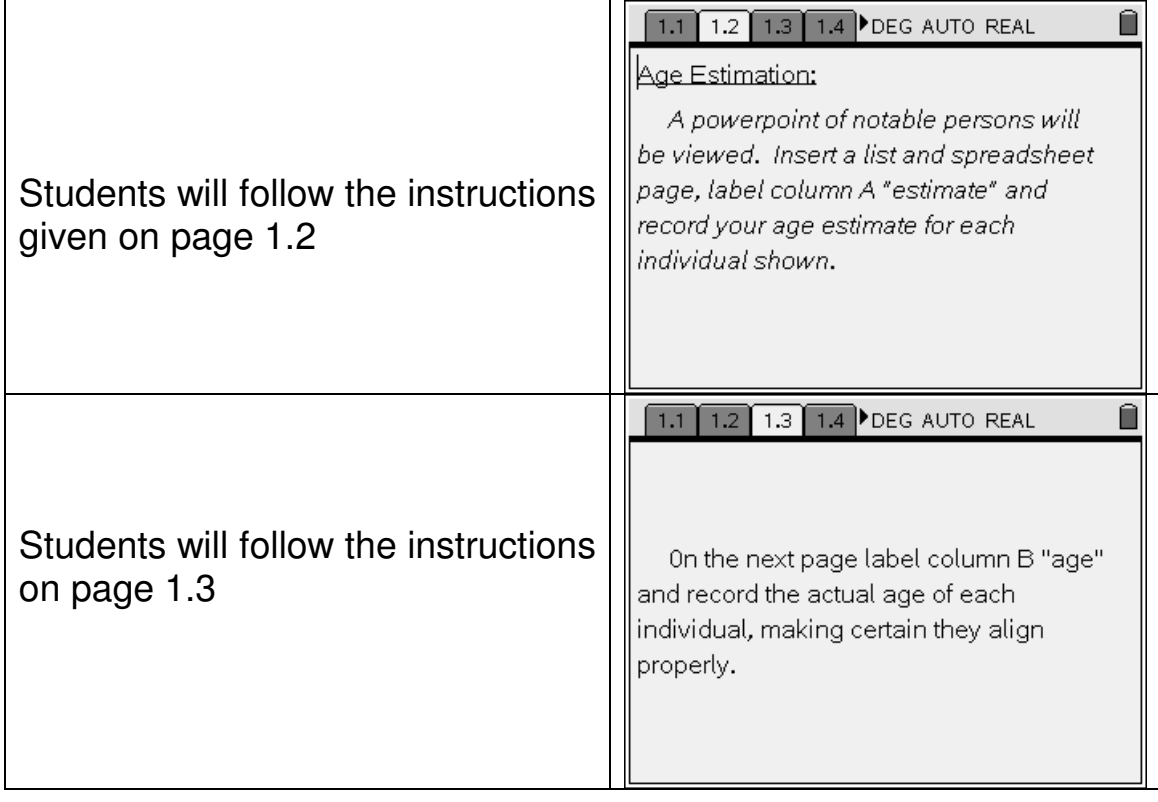

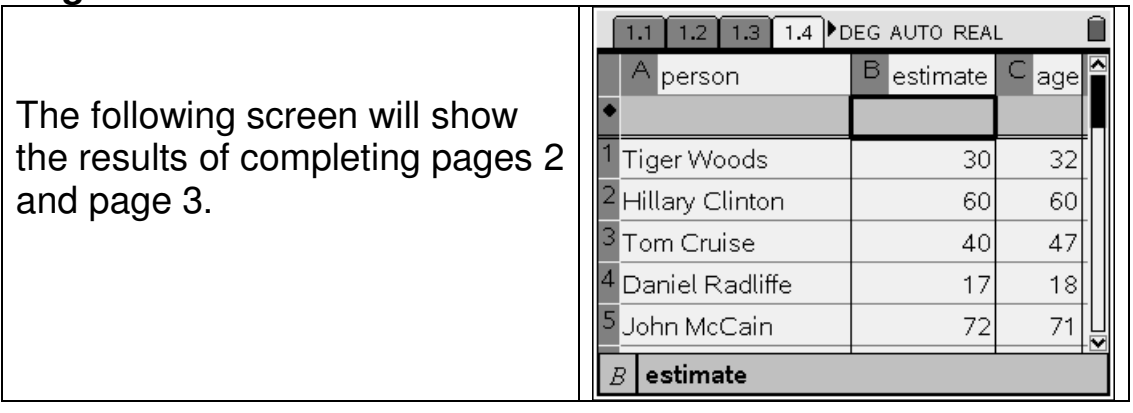

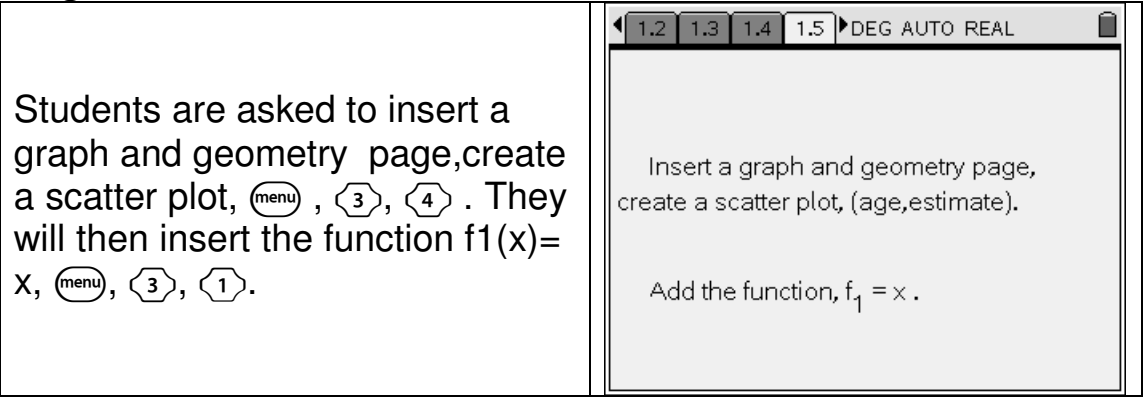

# **Page 6**

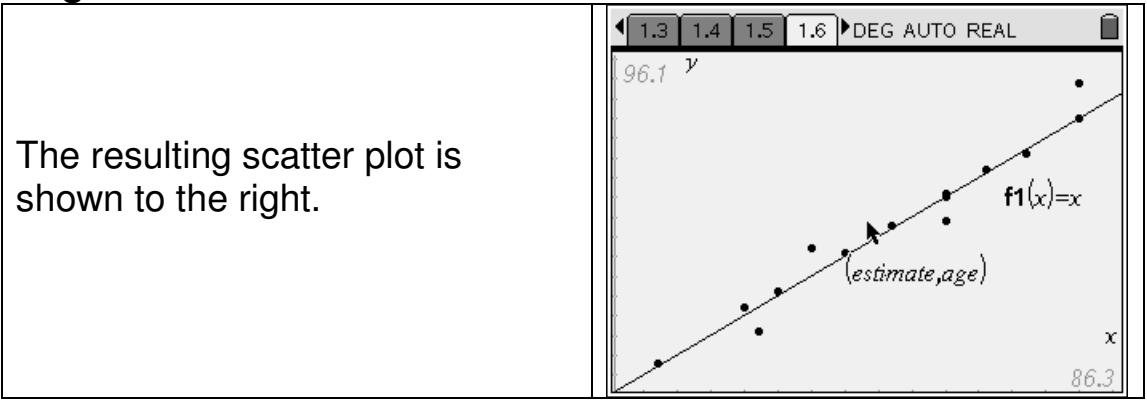

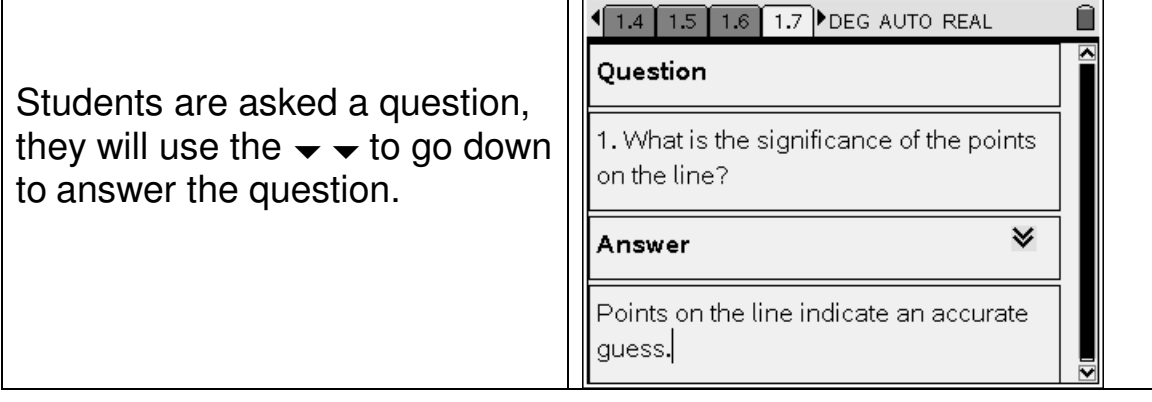

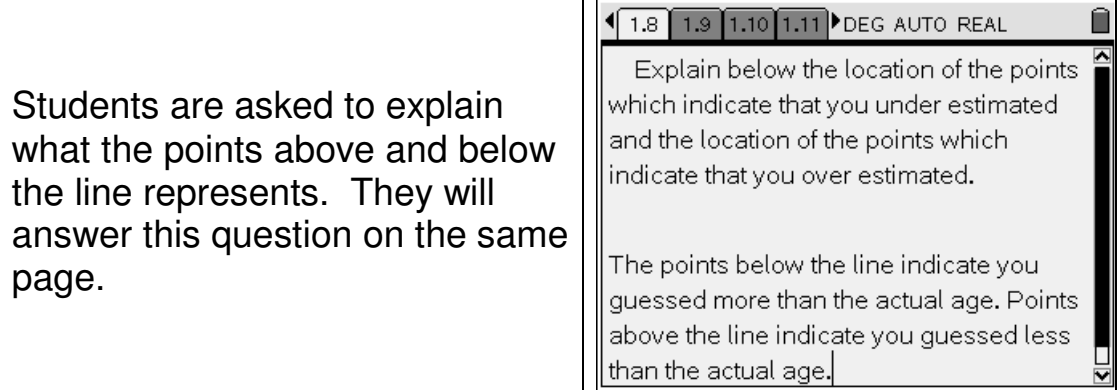

# **Page 9**

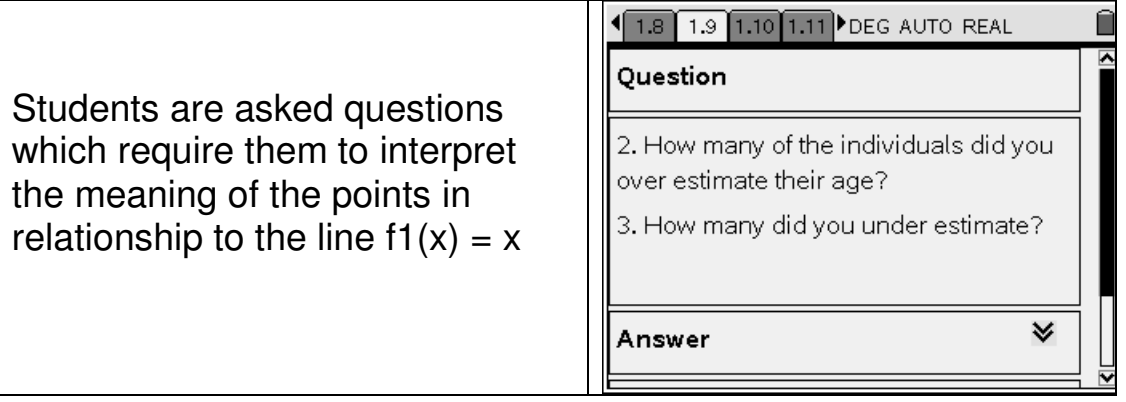

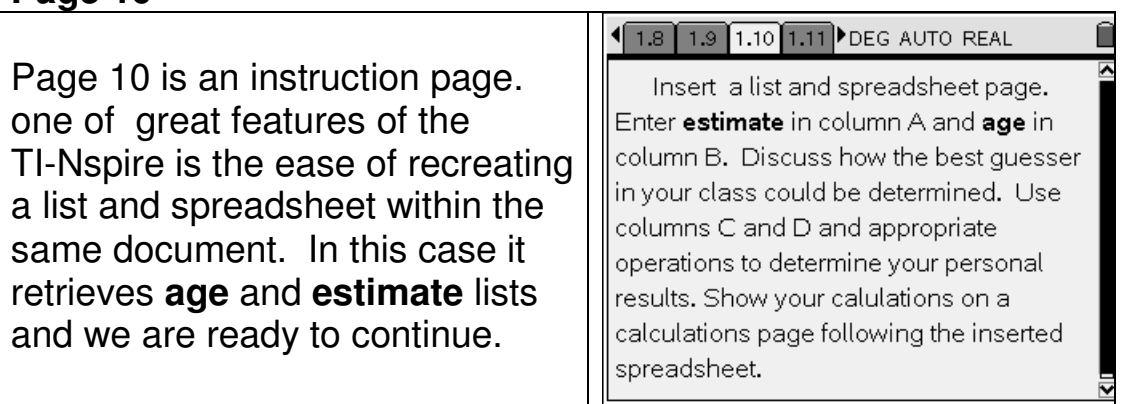

This page shows the spreadsheet and the added columns. Column C was created by entering **= age – estimate** in the formula space and titling the column **dif**. Column D is titled **pos**, the formula entered **= abs(dif)**, as we needed to reflect only positive differences the **estimate** was from the **age**.

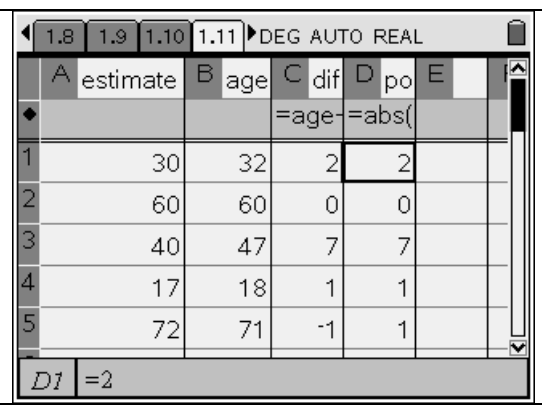

## **Page 12**

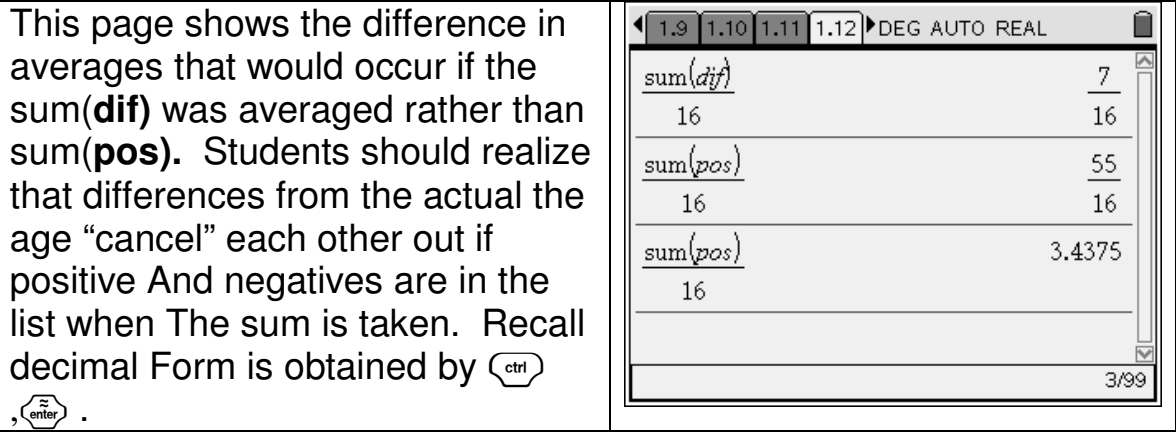

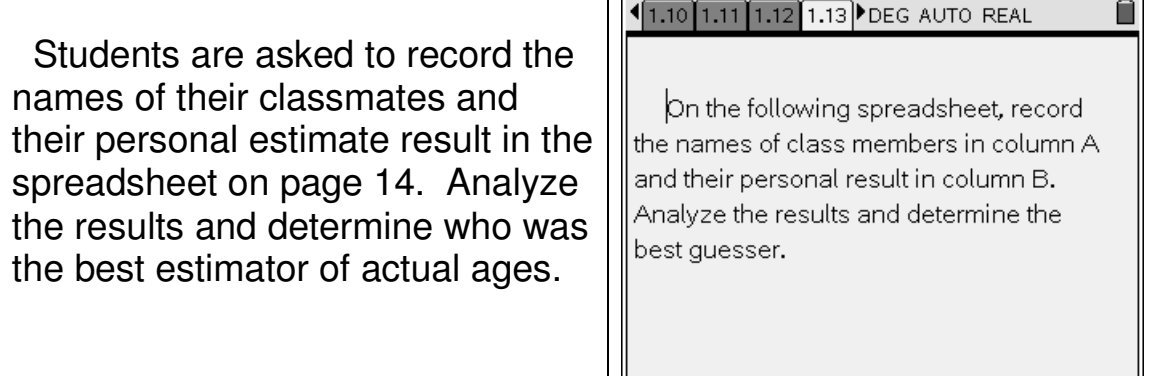

 A portion of the sample spreadsheet is shown on page 14. Students' page will look different of course. They will scroll up and down the list or min(**estres**) on a calculator page to find the best estimator.

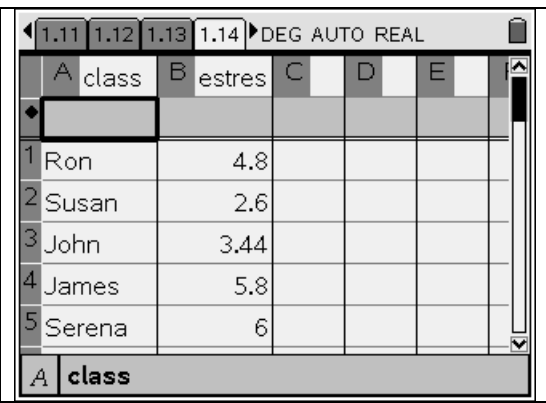

## **Page 15**

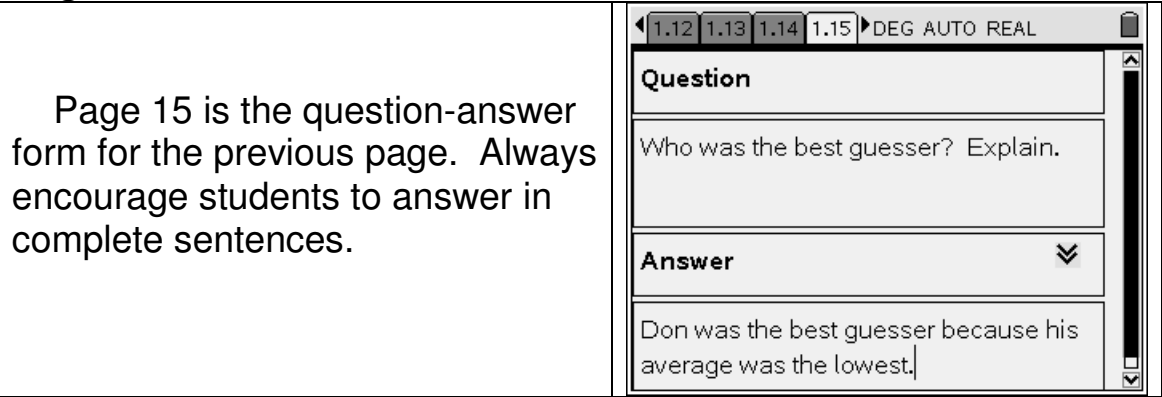

## **Page 16**

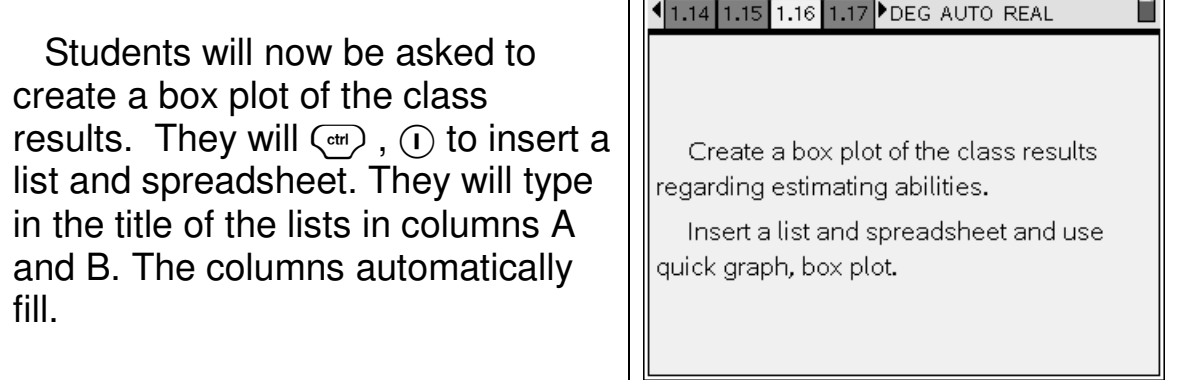

Т

 The resulting spreadsheet and box plot are shown on page 17. The median is shown. Moving the arrow keys over the box plot will result in the median being shown on the screen.

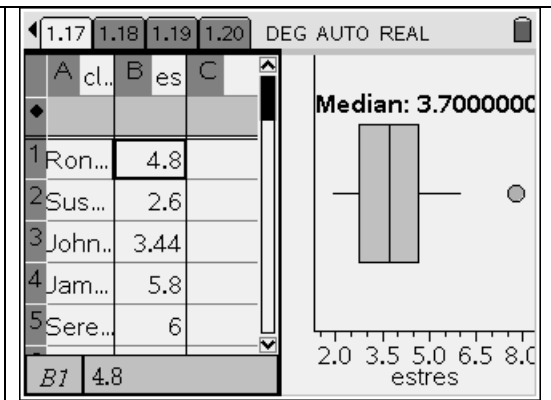

**NOTE:** Students may need to review how to obtain the graph,  $\binom{m}{m}$ ,  $\langle 3 \rangle$  (data),  $\langle 4 \rangle$  (quick graph),  $\langle 4 \rangle$  , 1. Plot Type, Box Plot, to complete page 17.

## **Page 18**

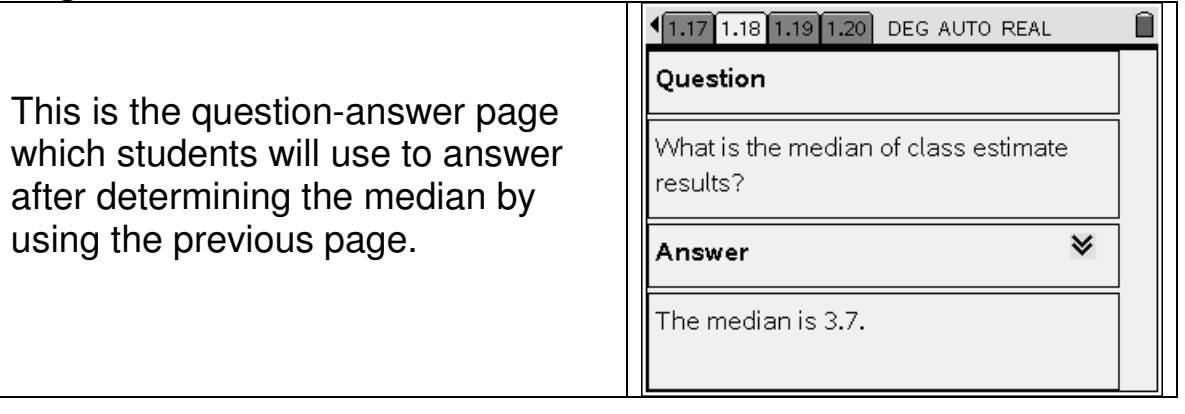

#### **Page 19**

 Page 19 offers the opportunity to answer more questions pertaining to the box plot. Note: There is a down arrow to see the rest of the answer.

#### 1.17 1.18 1.19 1.20 DEG AUTO REAL

#### Ouestion

Are there any outliers? What is interquartile range and its meaning?

Answer

The outlier is 7.8.

50% of the averaged estimates ranged

 $\boldsymbol{\mathsf{w}}$ 

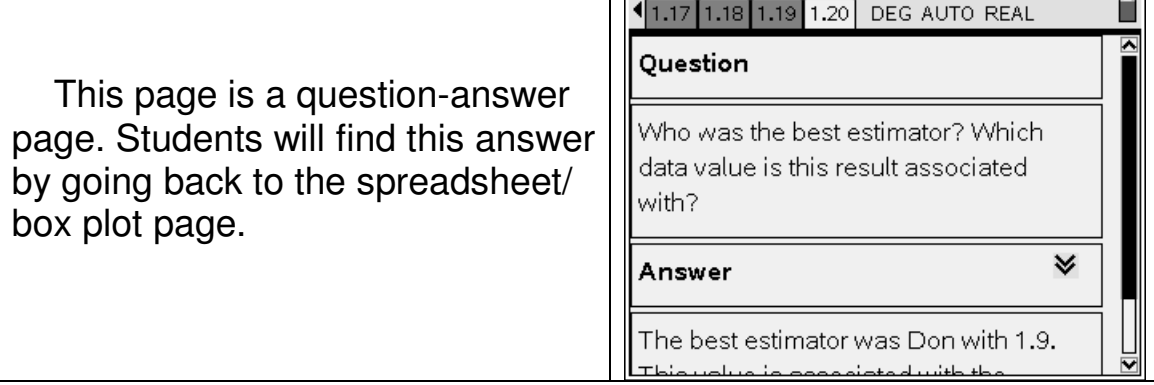

 $\overline{\mathbf{T}}$ 

п